## Unix Makefile An Advanced Introduction to Unix/C Programming

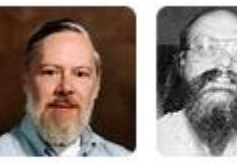

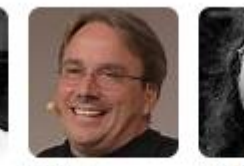

Linus

Torvalds

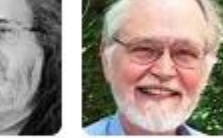

1

Dennis Ritchie

Ken Thompson Richard **Brian** Stallman Kernighan

**John Dempsey** COMP-232 Programming Languages California State University, Channel Islands

# make/makefile – What is it?

- make is a GNU utility used to maintain groups of programs.
- make can be used to automatically determine which programs from a need to be recompiled.
- For large programs, make automatically determines and compiles one or more source code files used to write large programs.

### makefile

- To execute commands in the makefile, you simply type: **make**
- Make will look for the makefile named in the following order:

### **GNUmakefile, makefile, and Makefile**

• You can also specify a makefile by using the –f option: **make –f mymake.mk**

### makefile Example

**# Makefile for LAB 2**

**CFLAGS=-g**

**all: age ratio retire stacks**

**age: age.o gcc \$(CFLAGS) age.c -o age**

**ratio: ratio.o gcc \$(CFLAGS) ratio.c -o ratio**

**retire: retire.o gcc \$(CFLAGS) retire.c -o retire**

**stacks: stacks.o gcc \$(CFLAGS) stacks.c -o stacks**

**clean:**

 **rm \*.o age ratio retire stacks**

### makefile

**john@oho:~/LAB2\$ ls Makefile age.c car.c ratio.c retire.c**

**cc -g -c -o car.o car.c gcc -g car.c -o car**

**cc -g -c -o age.o age.c gcc -g age.c -o age cc -g -c -o ratio.o ratio.c gcc -g ratio.c -o ratio cc -g -c -o retire.o retire.c gcc -g retire.c -o retire**

**john@oho:~/LAB2\$ make make: Nothing to be done for 'all'.**

**john@oho:~/LAB2\$ ls Makefile age.c ratio.c retire retire.o stacks stacks.o age age.o ratio ratio.o retire.c stacks.c**

#### **john@oho:~/LAB2\$ make car To compile just car.c, use "make car"**

**john@oho:~/LAB2\$ make To compile all programs, use "make" or "make all"**

### makefile Notes

- When writing a makefile, you need to use the <TAB> character.
- Since the TAB is not viewable, many programmers have lost an *infinite* amount of time because they used spaces instead!!!
- To continue to the next line, use  $\setminus$  (without a space).
- I prefer using upper case Makefile instead of makefile because Makefile will usually be listed before your source code files.

# makefile – Multiple Source Code Files

- Large programs are divided into multiple source code files with each file containing one or more defined functions.
- A makefile will:
	- Identify all source code files needed to compile the project.
	- Identify compiler options, e.g., CFLAGS=-m64 -w -g -DORACLE\_DB
	- Identify the location for include files to use, e.g., -I/project/includes -I.
	- Identify which libraries to use, e.g., -lm
	- Specify how to compile .c files into .o files.
	- Specify preprocessor commands, e.g., proc to compile embedded Oracle code.
	- Specify how to create an executable file to run.
	- Specify additional commands, like clean up or startup commands.

## makefile - Multiple Source Code Files

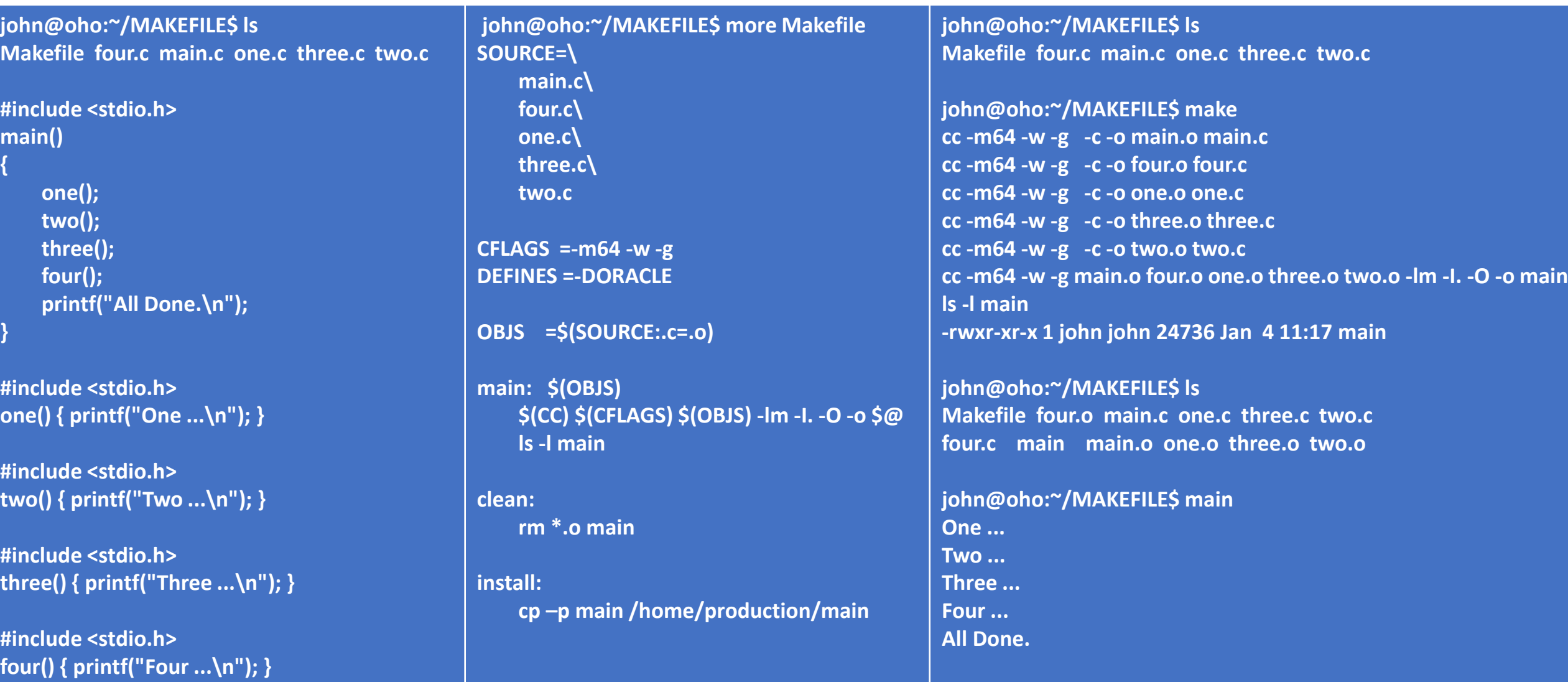

## Makefile Comment

One of the main advantage in using Makefiles in the past was to only compile those modules that changed since the last recompile.

Today, Makefiles help to organize and identify which modules are needed to build executables.

They also identify how to compile a program. E.g., an Oracle myCode.pc will need a preprocessor proc to run first in order to generate the myCode.c file that is compiled by gcc.